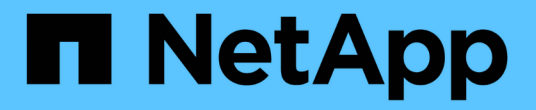

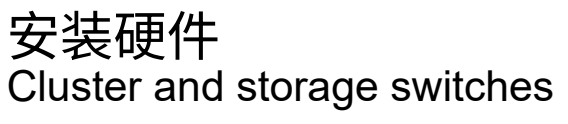

NetApp April 25, 2024

This PDF was generated from https://docs.netapp.com/zh-cn/ontap-systems-switches/switch-cisco-9336c-fx2-shared/cable-9336c-shared.html on April 25, 2024. Always check docs.netapp.com for the latest.

# 目录

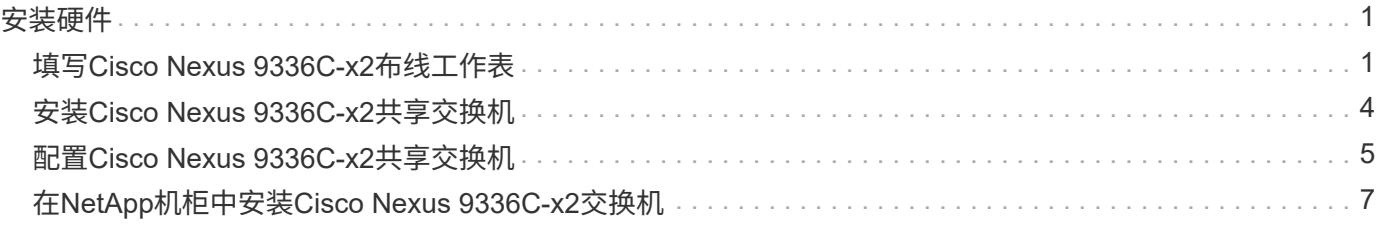

# <span id="page-2-0"></span>安装硬件

## <span id="page-2-1"></span>填写**Cisco Nexus 9336C-x2**布线工作表

使用以下布线图完成控制器和交换机之间的布线。

### 使用缆线连接交换机连接的**NS224**存储

如果要使用缆线将 NS224 存储作为交换机连接,请按照交换机连接图进行操作:

### Switch Attached

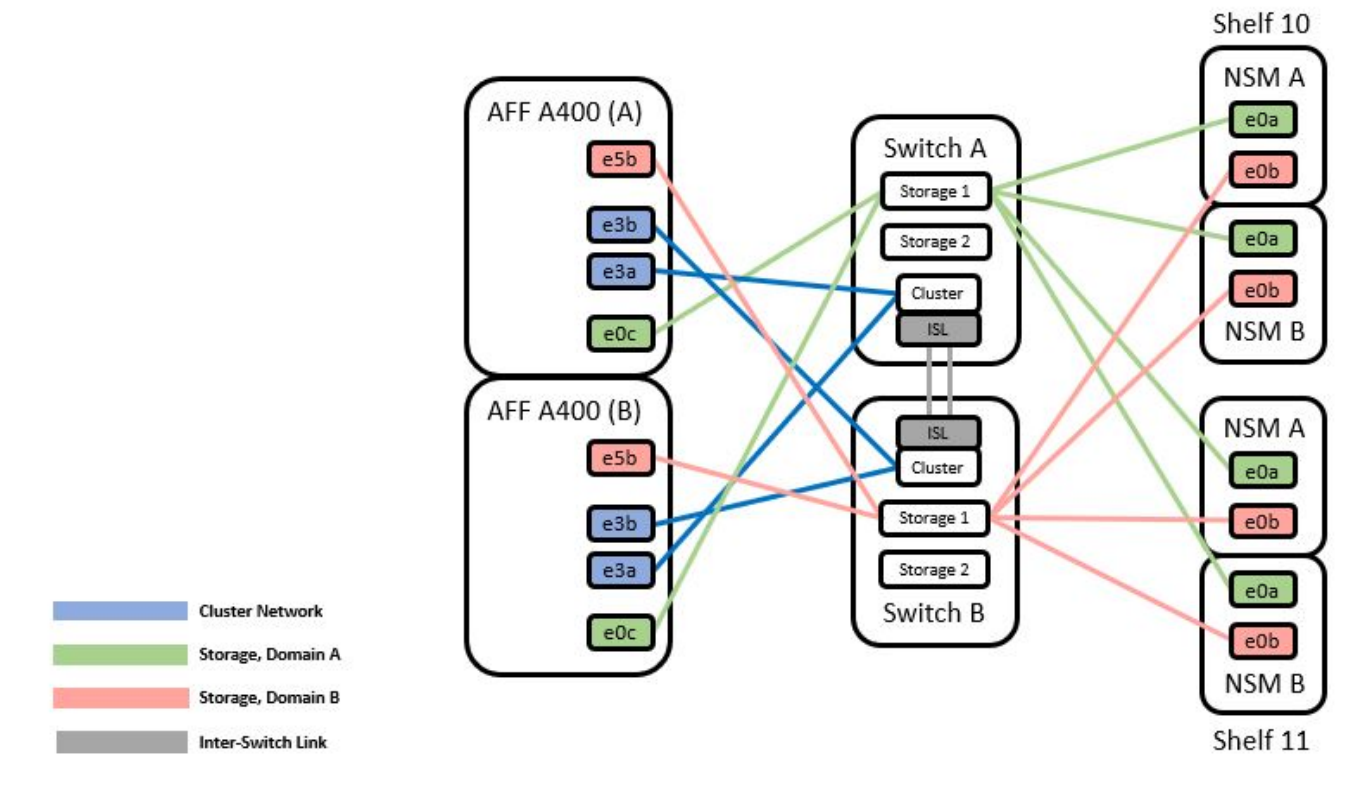

请参见 ["Hardware Universe"](https://hwu.netapp.com/Switch/Index) 有关交换机端口的详细信息。

## 使用缆线将**NS224**存储作为直连存储

如果要将 NS224 存储连接为直连存储,而不是使用共享交换机存储端口,请按照直连图进行操作:

#### **Direct Attached**

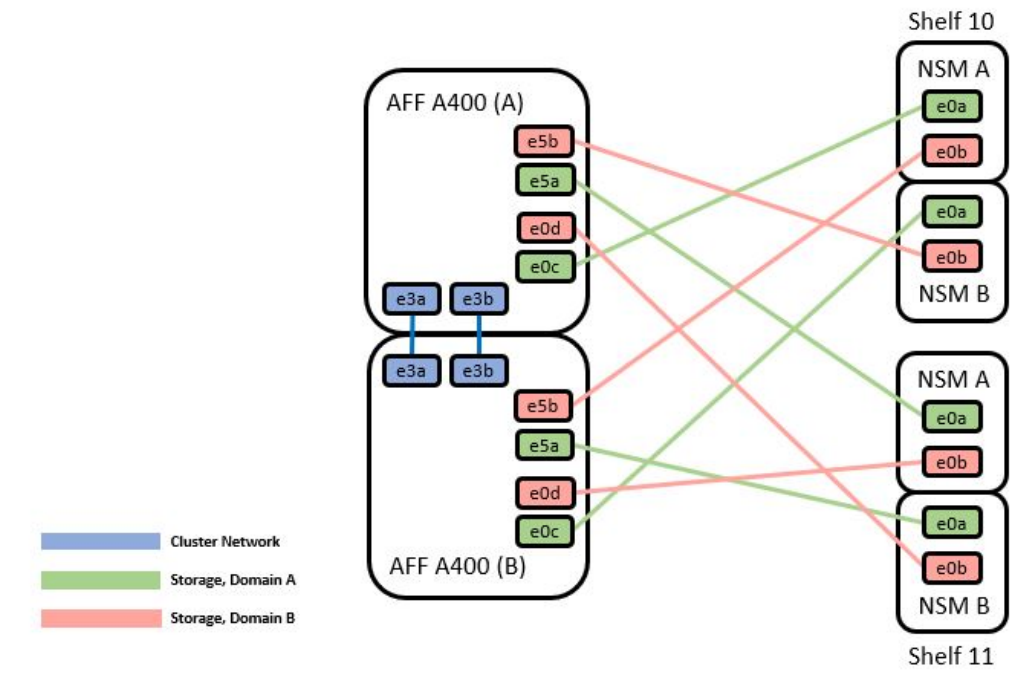

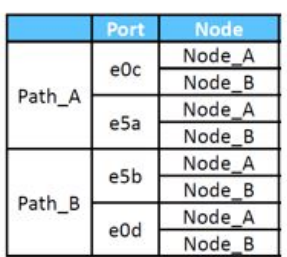

请参见 ["Hardware Universe"](https://hwu.netapp.com/Switch/Index) 有关交换机端口的详细信息。

## **Cisco Nexus 9336C-x2** 布线工作表

如果要记录受支持的平台,则必须参考填写好的布线工作表示例,填写空布线工作表。

每对交换机上的端口定义示例如下:

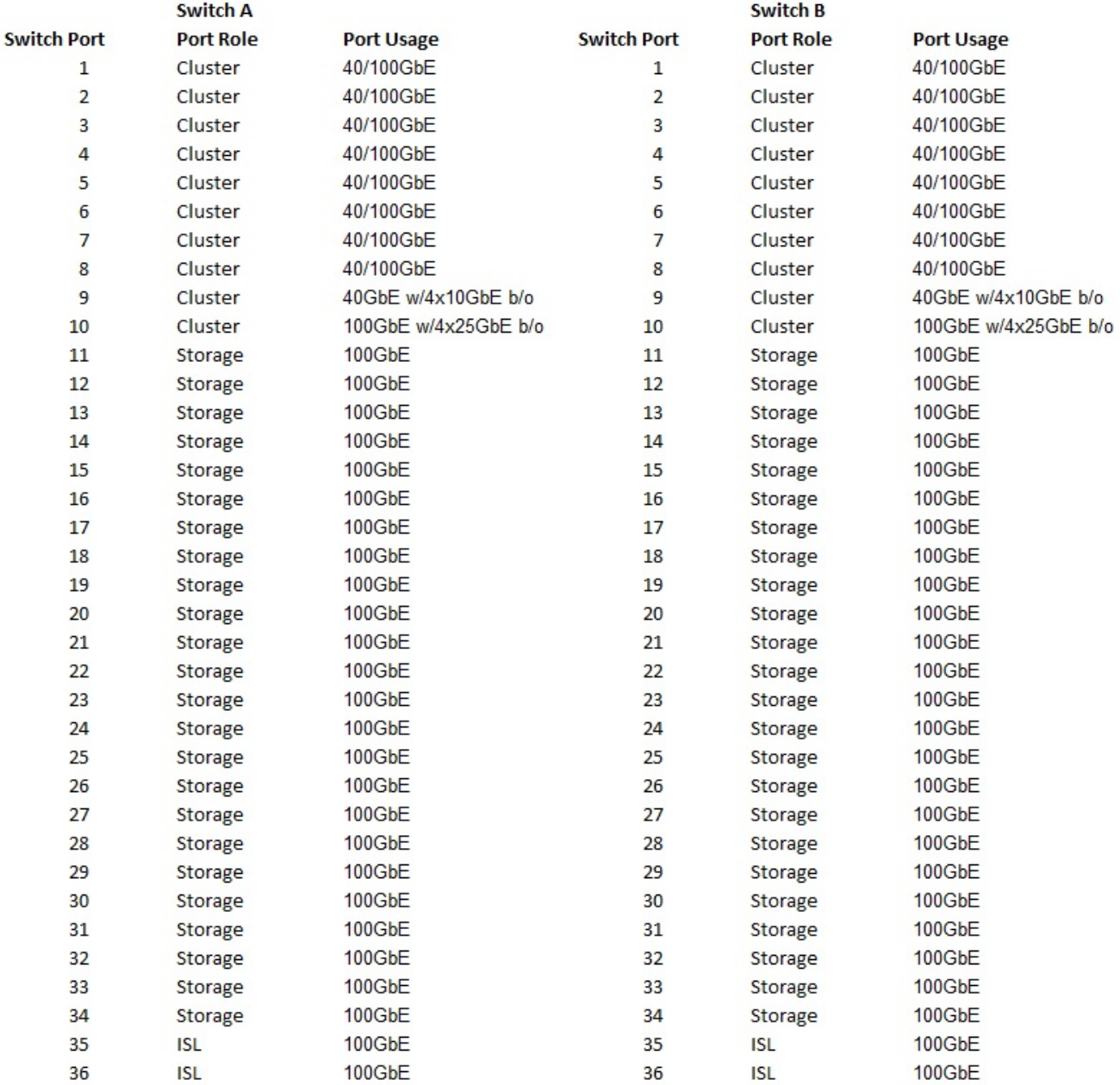

其中:

• 100 G ISL 连接到交换机 A 端口 35

• 100 G ISL 连接到交换机 A 端口 36

• 100 G ISL 连接到交换机 B 端口 35

• 100 G ISL 连接到交换机 B 端口 36

## 空布线工作表

您可以使用空白布线工作表记录支持用作集群节点的平台。Hardware Universe 的 " 支持的集群连接 " 表定义了 平台使用的集群端口。

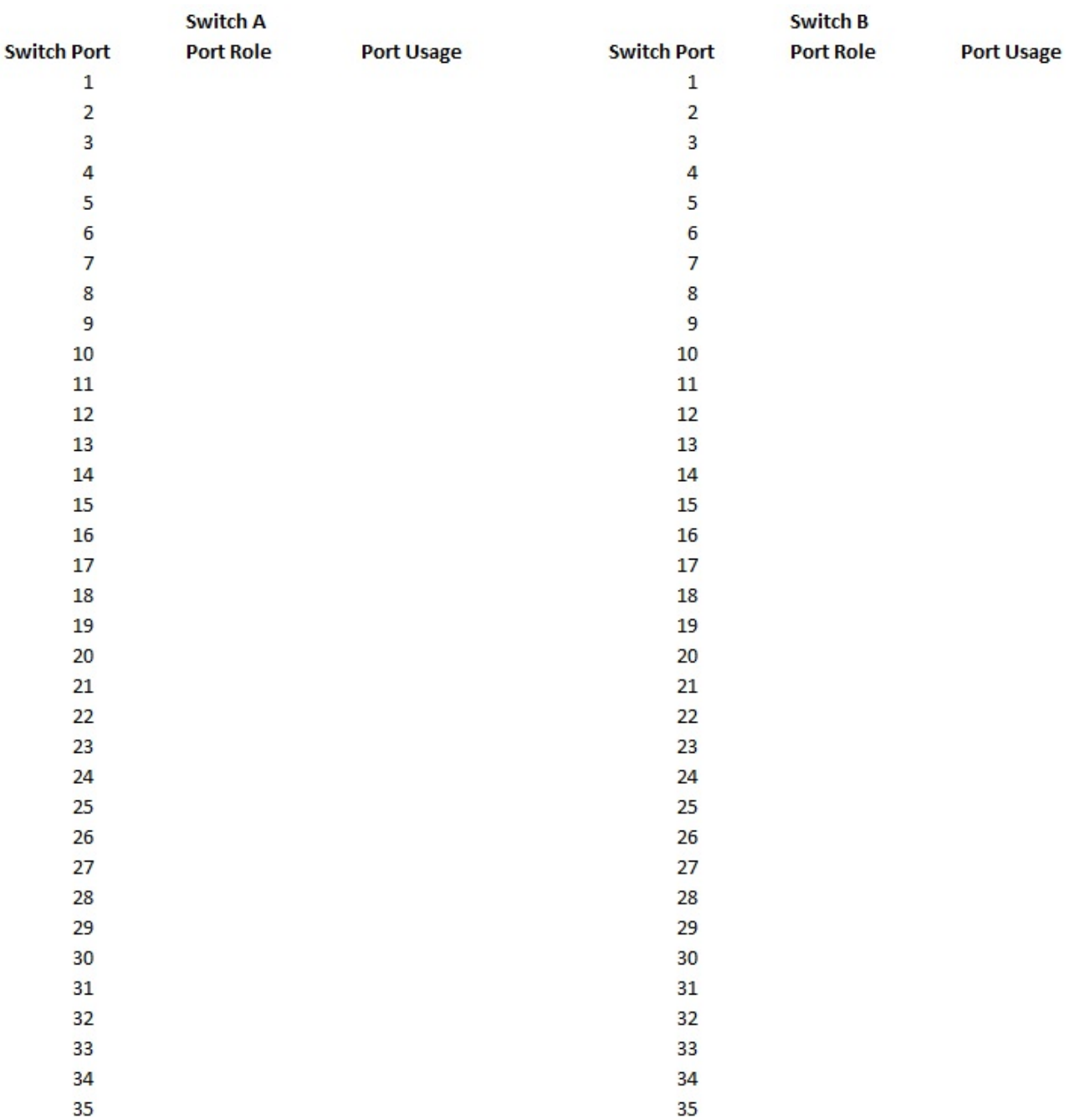

36

其中:

36

- 100 G ISL 连接到交换机 A 端口 35
- 100 G ISL 连接到交换机 A 端口 36
- 100 G ISL 连接到交换机 B 端口 35
- 100 G ISL 连接到交换机 B 端口 36

## <span id="page-5-0"></span>安装**Cisco Nexus 9336C-x2**共享交换机

按照以下说明配置Cisco Nexus 9336C-x2共享交换机。

您需要的内容

- 所需的共享交换机文档、控制器文档和ONTAP 文档。请参见 ["Cisco Nexus 9336C-x2](https://docs.netapp.com/zh-cn/ontap-systems-switches/switch-cisco-9336c-fx2-shared/required-documentation-9336c-shared.html)[共享交换机的文档要](https://docs.netapp.com/zh-cn/ontap-systems-switches/switch-cisco-9336c-fx2-shared/required-documentation-9336c-shared.html) [求](https://docs.netapp.com/zh-cn/ontap-systems-switches/switch-cisco-9336c-fx2-shared/required-documentation-9336c-shared.html)["](https://docs.netapp.com/zh-cn/ontap-systems-switches/switch-cisco-9336c-fx2-shared/required-documentation-9336c-shared.html) 和 ["NetApp ONTAP](https://docs.netapp.com/us-en/ontap/index.html) [文档](https://docs.netapp.com/us-en/ontap/index.html)["](https://docs.netapp.com/us-en/ontap/index.html)。
- 适用的许可证、网络和配置信息以及缆线。
- 已完成布线工作表。请参见 ["](#page-2-1)[填写](#page-2-1)[Cisco Nexus 9336C-x2](#page-2-1)[布线工作表](#page-2-1)["](#page-2-1)。有关布线的详细信息、请参见 ["Hardware Universe"](https://hwu.netapp.com)。

#### 步骤

1. 将交换机,控制器和 NS224 NVMe 存储架装入机架。

请参见 ["](https://docs.netapp.com/platstor/topic/com.netapp.doc.hw-sw-9336c-install-cabinet/GUID-92287262-E7A6-4A62-B159-7F148097B33B.html)[机架安装说明](https://docs.netapp.com/platstor/topic/com.netapp.doc.hw-sw-9336c-install-cabinet/GUID-92287262-E7A6-4A62-B159-7F148097B33B.html)["](https://docs.netapp.com/platstor/topic/com.netapp.doc.hw-sw-9336c-install-cabinet/GUID-92287262-E7A6-4A62-B159-7F148097B33B.html) 了解如何将交换机装入NetApp机柜。

2. 打开交换机, 控制器和 NS224 NVMe 存储架的电源。

下一步是什么?

转至 ["](https://docs.netapp.com/us-en/ontap-systems-switches/switch-cisco-9336c-fx2-shared/setup-and-configure-9336c-shared.html)[配置](https://docs.netapp.com/us-en/ontap-systems-switches/switch-cisco-9336c-fx2-shared/setup-and-configure-9336c-shared.html)[Cisco Nexus 9336C-x2](https://docs.netapp.com/us-en/ontap-systems-switches/switch-cisco-9336c-fx2-shared/setup-and-configure-9336c-shared.html)[共享交换机](https://docs.netapp.com/us-en/ontap-systems-switches/switch-cisco-9336c-fx2-shared/setup-and-configure-9336c-shared.html)["](https://docs.netapp.com/us-en/ontap-systems-switches/switch-cisco-9336c-fx2-shared/setup-and-configure-9336c-shared.html)。

## <span id="page-6-0"></span>配置**Cisco Nexus 9336C-x2**共享交换机

按照以下说明配置Cisco Nexus 9336C-x2共享交换机。

您需要的内容

- 所需的共享交换机文档、控制器文档和ONTAP 文档。请参见 ["Cisco Nexus 9336C-x2](https://docs.netapp.com/zh-cn/ontap-systems-switches/switch-cisco-9336c-fx2-shared/required-documentation-9336c-shared.html)[共享交换机的文档要](https://docs.netapp.com/zh-cn/ontap-systems-switches/switch-cisco-9336c-fx2-shared/required-documentation-9336c-shared.html) [求](https://docs.netapp.com/zh-cn/ontap-systems-switches/switch-cisco-9336c-fx2-shared/required-documentation-9336c-shared.html)["](https://docs.netapp.com/zh-cn/ontap-systems-switches/switch-cisco-9336c-fx2-shared/required-documentation-9336c-shared.html) 和 ["NetApp ONTAP](https://docs.netapp.com/us-en/ontap/index.html) [文档](https://docs.netapp.com/us-en/ontap/index.html)["](https://docs.netapp.com/us-en/ontap/index.html)。
- 适用的许可证、网络和配置信息以及缆线。
- 已完成布线工作表。请参见 ["](#page-2-1)[填写](#page-2-1)[Cisco Nexus 9336C-x2](#page-2-1)[布线工作表](#page-2-1)["](#page-2-1)。有关布线的详细信息、请参见 ["Hardware Universe"](https://hwu.netapp.com)。

#### 步骤

1. 【第3步】对交换机执行初始配置。

要进行配置,您需要为交换机提供适当数量和类型的缆线和缆线连接器。

根据您最初配置的交换机类型,您需要使用随附的控制台缆线连接到交换机控制台端口;您还需要提供特定 的网络信息。

2. 启动交换机。

首次启动交换机时、请针对以下初始设置问题提供相应的回答。

您站点的安全策略定义了响应和服务,以实现:

a. 是否中止自动配置并继续正常设置? (是 / 否)

请回答 \* 是 \* 。默认值为 no

b. 是否要强制实施安全密码标准? (是 / 否)

请回答 \* 是 \* 。默认值为 yes 。

c. 输入管理员的密码。

默认密码为 admin;您必须创建一个新的强密码。

可以拒绝弱密码。

- d. 是否要进入基本配置对话框? (是 / 否) 在交换机的初始配置时,使用 \* 是 \* 进行响应。
- e. 是否创建其他登录帐户? (是 / 否)

您的问题解答取决于站点的策略,取决于备用管理员。默认值为 no

f. 是否配置只读 SNMP 社区字符串? (是 / 否)

请使用 \* 否 \* 回答。默认值为 no

g. 是否配置读写 SNMP 社区字符串? (是 / 否)

请使用 \* 否 \* 回答。默认值为 no

h. 输入交换机名称。

交换机名称限制为 63 个字母数字字符。

i. 是否继续进行带外 ( mgmt0 ) 管理配置? (是 / 否)

在该提示符处,使用 \* 是 \* (默认值)进行响应。在 mgmt0 IPv4 address: 提示符处,输入 IP 地址: ip\_address

j. 是否配置 default-gateway ? (是 / 否)

请回答 \* 是 \* 。在 default-gateway: 提示符的 IPv4 地址处,输入 default\_gateway 。

- k. 是否配置高级 IP 选项? (是 / 否) 请使用 \* 否 \* 回答。默认值为 no
- l. 是否启用 telnet 服务?(是 / 否)

请使用 \* 否 \* 回答。默认值为 no

m. 是否启用 SSH 服务? (是 / 否)

请回答 \* 是 \* 。默认值为 yes 。

使用集群交换机运行状况监控器( CSHM )收集日志功能时,建议使用 SSH 。为了增强安 全性,还建议使用 SSHv2 。

 $\mathbb{R}^n$ 

- a. 【第 14 步】输入要生成的 SSH 密钥类型( DSA/RSA/RSA/rsa1 )。默认值为 RSA 。
- b. 输入密钥位数( 1024-2048 )。
- c. 是否配置 NTP 服务器? (是 / 否)

请使用 \* 否 \* 回答。默认值为 no

d. 配置默认接口层 ( L3/L2 ):

请使用 \* 二级 \* 进行响应。默认值为 L2 。

e. 配置默认交换机端口接口状态 ( shut/noshut ):

请使用 \* noshut \* 进行响应。默认值为 noshut 。

f. 配置 CoPP 系统配置文件 (严格 / 中等 / 宽松 / 密集):

请使用 \* 严格 \* 回答。默认值为 strict 。

9. 是否要编辑此配置? (是 / 否)

此时应显示新配置。查看并对您刚刚输入的配置进行任何必要的更改。如果您对配置满意,请在提示符 处回答 no 。如果要编辑配置设置,请使用 \* 是 \* 进行响应。

h. 是否使用此配置并保存? (是 / 否)

输入 \* 是 \* 以保存配置。此操作将自动更新 kickstart 和系统映像。

3. 验证您在设置结束时显示的屏幕中所做的配置选择,并确保保存此配置。

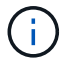

如果您在此阶段未保存配置,则下次重新启动交换机时,所有更改都不会生效。

4. 检查集群网络交换机上的版本、如有必要、从将NetApp支持的软件版本下载到交换机 ["Cisco](https://software.cisco.com/download/home)[软](https://software.cisco.com/download/home)[件下](https://software.cisco.com/download/home)[载](https://software.cisco.com/download/home)["](https://software.cisco.com/download/home) 页 面。

下一步是什么?

根据您的配置、您可以 ["](#page-8-0)[将交换机安装在](#page-8-0)[NetApp](#page-8-0)[机柜中](#page-8-0)["](#page-8-0)。否则,请转到 ["](https://docs.netapp.com/zh-cn/ontap-systems-switches/switch-cisco-9336c-fx2-shared/prepare-nxos-rcf-9336c-shared.html)[准备安装](https://docs.netapp.com/zh-cn/ontap-systems-switches/switch-cisco-9336c-fx2-shared/prepare-nxos-rcf-9336c-shared.html)[NX-OS](https://docs.netapp.com/zh-cn/ontap-systems-switches/switch-cisco-9336c-fx2-shared/prepare-nxos-rcf-9336c-shared.html)[和](https://docs.netapp.com/zh-cn/ontap-systems-switches/switch-cisco-9336c-fx2-shared/prepare-nxos-rcf-9336c-shared.html)[RCF"](https://docs.netapp.com/zh-cn/ontap-systems-switches/switch-cisco-9336c-fx2-shared/prepare-nxos-rcf-9336c-shared.html)。

## <span id="page-8-0"></span>在**NetApp**机柜中安装**Cisco Nexus 9336C-x2**交换机

根据您的配置、您可能需要在NetApp机柜中安装Cisco Nexus 9336C-FX2交换机和直通面 板。交换机附带标准支架。

您需要的内容

- 对于每个交换机,您必须提供八个 10-32 或 12-24 螺钉和卡夹螺母,以便将支架和滑轨安装到机柜的前后柱 上。
- 您必须使用 Cisco 标准导轨套件将交换机安装到 NetApp 机柜中。

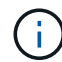

跳线不随直通套件提供,应随交换机一起提供。如果这些交换机未随附,您可以从 NetApp (部 件号 X1558A-R6 )订购它们。

#### 所需文档

查看中的初始准备要求、套件内容和安全预防措施 ["](https://www.cisco.com/c/en/us/td/docs/switches/datacenter/nexus9000/hw/aci_9336cfx2_hig/guide/b_n9336cFX2_aci_hardware_installation_guide.html)[《](https://www.cisco.com/c/en/us/td/docs/switches/datacenter/nexus9000/hw/aci_9336cfx2_hig/guide/b_n9336cFX2_aci_hardware_installation_guide.html) [Cisco Nexus 9000](https://www.cisco.com/c/en/us/td/docs/switches/datacenter/nexus9000/hw/aci_9336cfx2_hig/guide/b_n9336cFX2_aci_hardware_installation_guide.html) [系列](https://www.cisco.com/c/en/us/td/docs/switches/datacenter/nexus9000/hw/aci_9336cfx2_hig/guide/b_n9336cFX2_aci_hardware_installation_guide.html)[硬件安装](https://www.cisco.com/c/en/us/td/docs/switches/datacenter/nexus9000/hw/aci_9336cfx2_hig/guide/b_n9336cFX2_aci_hardware_installation_guide.html)[指南》](https://www.cisco.com/c/en/us/td/docs/switches/datacenter/nexus9000/hw/aci_9336cfx2_hig/guide/b_n9336cFX2_aci_hardware_installation_guide.html)["](https://www.cisco.com/c/en/us/td/docs/switches/datacenter/nexus9000/hw/aci_9336cfx2_hig/guide/b_n9336cFX2_aci_hardware_installation_guide.html)。

步骤

1. 将直通空白面板安装在 NetApp 机柜中。

直通面板套件可从 NetApp 获得(部件号 X8784-R6 )。

NetApp 直通面板套件包含以下硬件:

- 一个直通空白面板
- 四个 10-32 x .75 螺钉
- 四个 10-32 卡夹螺母
	- i. 确定交换机和空白面板在机柜中的垂直位置。

在此操作步骤中,空白面板将安装在 U40 中。

ii. 在前机柜导轨的相应方形孔中,每侧安装两个卡夹螺母。

iii. 将面板垂直居中以防止侵入相邻机架空间,然后拧紧螺钉。

iv. 从面板后部插入两个 48 英寸跳线的凹形连接器,并穿过刷子组件。

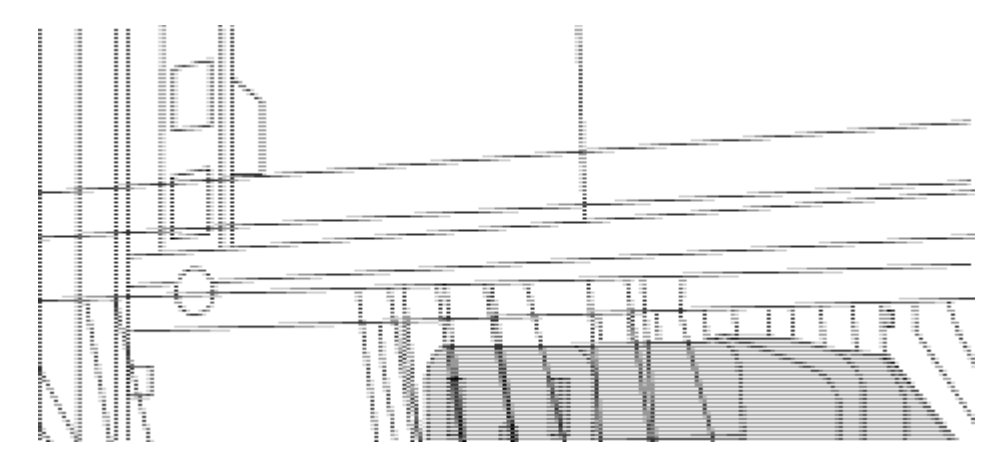

*(1)*跳线的凹形连接器。

- 2. 在 Nexus 9336C-FX2 交换机机箱上安装机架安装支架。
	- a. 将前机架安装支架放在交换机机箱的一侧,使安装耳与机箱面板对齐(在 PSU 或风扇侧),然后使用四 个 M4 螺钉将此支架连接到机箱。

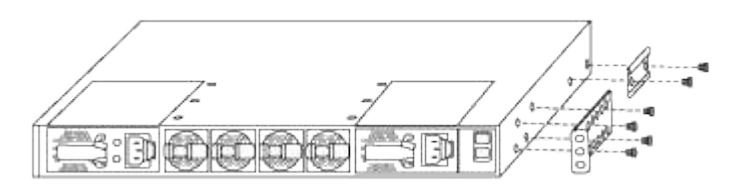

- b. 重复步骤 2a. 另一个正面机架安装支架位于交换机另一侧。
- c. 在交换机机箱上安装后机架安装支架。
- d. 重复步骤 2c 另一个后机架安装支架位于交换机另一侧。
- 3. 在所有四个 IEA 柱的方孔位置安装卡夹螺母。

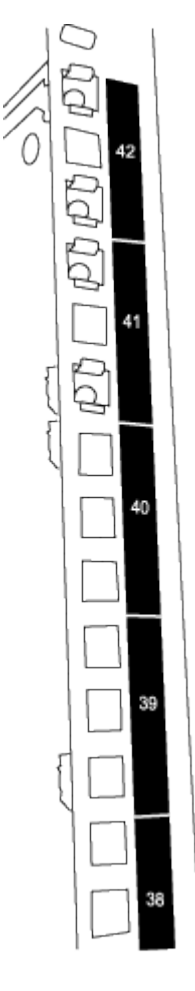

两个 9336C-fx2 交换机始终安装在机柜 RU41 和 42 的顶部 2U 中。

4. 在机柜中安装滑轨。

a. 将第一个滑轨放在左后柱背面的 RU42 标记处,插入螺纹类型匹配的螺钉,然后用您的手拧紧螺钉。

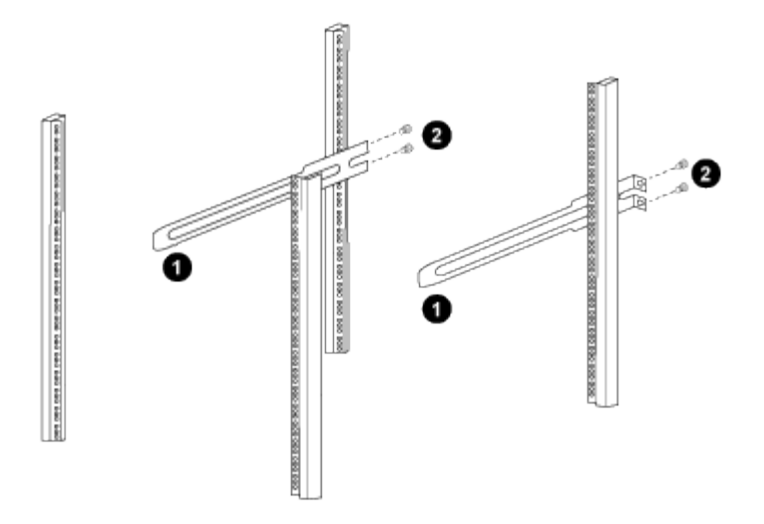

*(1)*在轻轻滑动滑轨时、将滑轨与机架中的螺孔对齐。

*(2)*将滑轨的螺钉拧紧到机柜柱上。

a. 重复步骤 4A. 用于右侧后柱。

b. 重复步骤 4A. 和 4B 在机柜上的 RU41 位置。

5. 将交换机安装到机柜中。

此步骤需要两个人:一人从正面支撑交换机,另一人将交换机导入后滑轨。 i.

a. 将交换机的背面置于 RU41 。

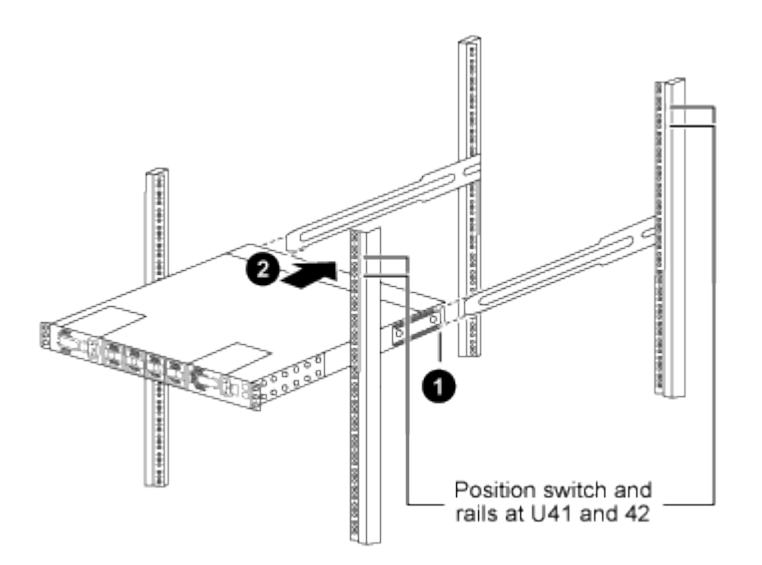

*(1)*当机箱向后柱推时、将两个后机架安装导轨与滑轨对齐。

*(2)*轻滑交换机、直到机架前支架与前柱平齐为止。

b. 将交换机连接到机柜。

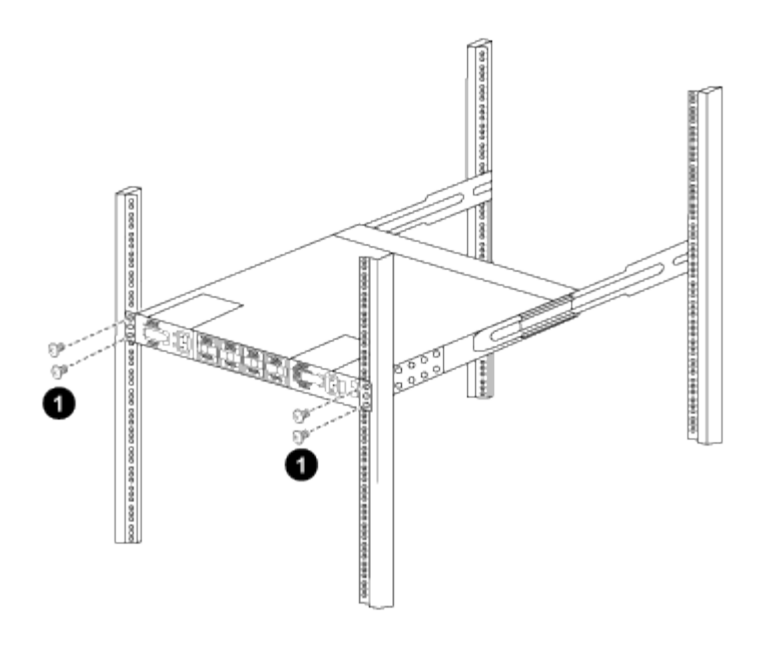

*(1)*一人握住机箱前部、另一人应将四个后部螺钉完全拧紧到机箱柱上。

a. 现在, 在机箱无需任何协助的情况下, 将前螺钉完全拧紧到柱上。

b. 重复步骤 5a. 到 5C 适用于 RU42 位置的第二个交换机。

通过使用完全安装的交换机作为支持,在安装过程中无需握住第二个交换机的正面。

- 6. 安装交换机后,将跳线连接到交换机电源插座。
- 7. 将两条跳线的插头连接到最接近的可用 PDU 插座。

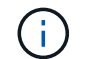

H.

要保持冗余,必须将两条线连接到不同的 PDU 。

8. 将每个 9336C-x2 交换机上的管理端口连接到任一管理交换机(如果已订购)或将其直接连接到管理网络。

管理端口是位于交换机 PSU 侧的右上角端口。在安装交换机以连接到管理交换机或管理网络之后,需要通 过直通面板为每个交换机布线 CAT6 缆线。

#### 版权信息

版权所有 © 2024 NetApp, Inc.。保留所有权利。中国印刷。未经版权所有者事先书面许可,本文档中受版权保 护的任何部分不得以任何形式或通过任何手段(图片、电子或机械方式,包括影印、录音、录像或存储在电子检 索系统中)进行复制。

从受版权保护的 NetApp 资料派生的软件受以下许可和免责声明的约束:

本软件由 NetApp 按"原样"提供,不含任何明示或暗示担保,包括但不限于适销性以及针对特定用途的适用性的 隐含担保,特此声明不承担任何责任。在任何情况下,对于因使用本软件而以任何方式造成的任何直接性、间接 性、偶然性、特殊性、惩罚性或后果性损失(包括但不限于购买替代商品或服务;使用、数据或利润方面的损失 ;或者业务中断),无论原因如何以及基于何种责任理论,无论出于合同、严格责任或侵权行为(包括疏忽或其 他行为),NetApp 均不承担责任,即使已被告知存在上述损失的可能性。

NetApp 保留在不另行通知的情况下随时对本文档所述的任何产品进行更改的权利。除非 NetApp 以书面形式明 确同意,否则 NetApp 不承担因使用本文档所述产品而产生的任何责任或义务。使用或购买本产品不表示获得 NetApp 的任何专利权、商标权或任何其他知识产权许可。

本手册中描述的产品可能受一项或多项美国专利、外国专利或正在申请的专利的保护。

有限权利说明:政府使用、复制或公开本文档受 DFARS 252.227-7013 (2014 年 2 月)和 FAR 52.227-19 (2007 年 12 月)中"技术数据权利 — 非商用"条款第 (b)(3) 条规定的限制条件的约束。

本文档中所含数据与商业产品和/或商业服务(定义见 FAR 2.101)相关,属于 NetApp, Inc. 的专有信息。根据 本协议提供的所有 NetApp 技术数据和计算机软件具有商业性质,并完全由私人出资开发。 美国政府对这些数 据的使用权具有非排他性、全球性、受限且不可撤销的许可,该许可既不可转让,也不可再许可,但仅限在与交 付数据所依据的美国政府合同有关且受合同支持的情况下使用。除本文档规定的情形外,未经 NetApp, Inc. 事先 书面批准,不得使用、披露、复制、修改、操作或显示这些数据。美国政府对国防部的授权仅限于 DFARS 的第 252.227-7015(b)(2014 年 2 月)条款中明确的权利。

商标信息

NetApp、NetApp 标识和 <http://www.netapp.com/TM> 上所列的商标是 NetApp, Inc. 的商标。其他公司和产品名 称可能是其各自所有者的商标。